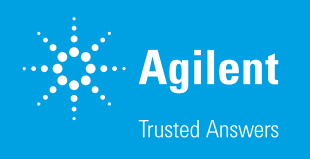

# The Agilent WinGPC Column Database

## Introduction

The Agilent WinGPC Column Database is one of the functionalities featured in Agilent WinGPC 1.0. The database collects and summarizes information on every column from available WinGPC projects, enabling users to retrace the entire column history at any time. Stored information includes which eluents were used, how many injections were run, which samples and substances were analyzed, and details of system tests with their plate count. This technical overview presents the column database and all its features.

# **Experimental**

To start using the column database, it must be initialized or indexed. Usually, this step is performed during WinGPC installation. WinGPC analyzes all projects already present and assembles the data in the column database. The search includes all local and connected network drives and so may take a long time. For this reason, an overnight initialization is recommended. Indexing only needs be performed once; all future entries are generated and added automatically. The column database is essentially ordered by the column serial number and can only work correctly if a distinct serial number is assigned to each column.

Click the information icon beside the columns in the WinGPC Method window to access the column database. In the Column Information window, all the information that could be found in the database for the current column in the WinGPC method is displayed (Figure 1). The current system test (= system suitability test, SST) is shown in the upper panel with information such as the plate count and pressure at injection time. The complete history of system tests can be toggled by clicking **Show All SST**. The lower panel presents a summary of column use, including the number of injections, overall volume of eluent flushed through the column, and number of eluents.

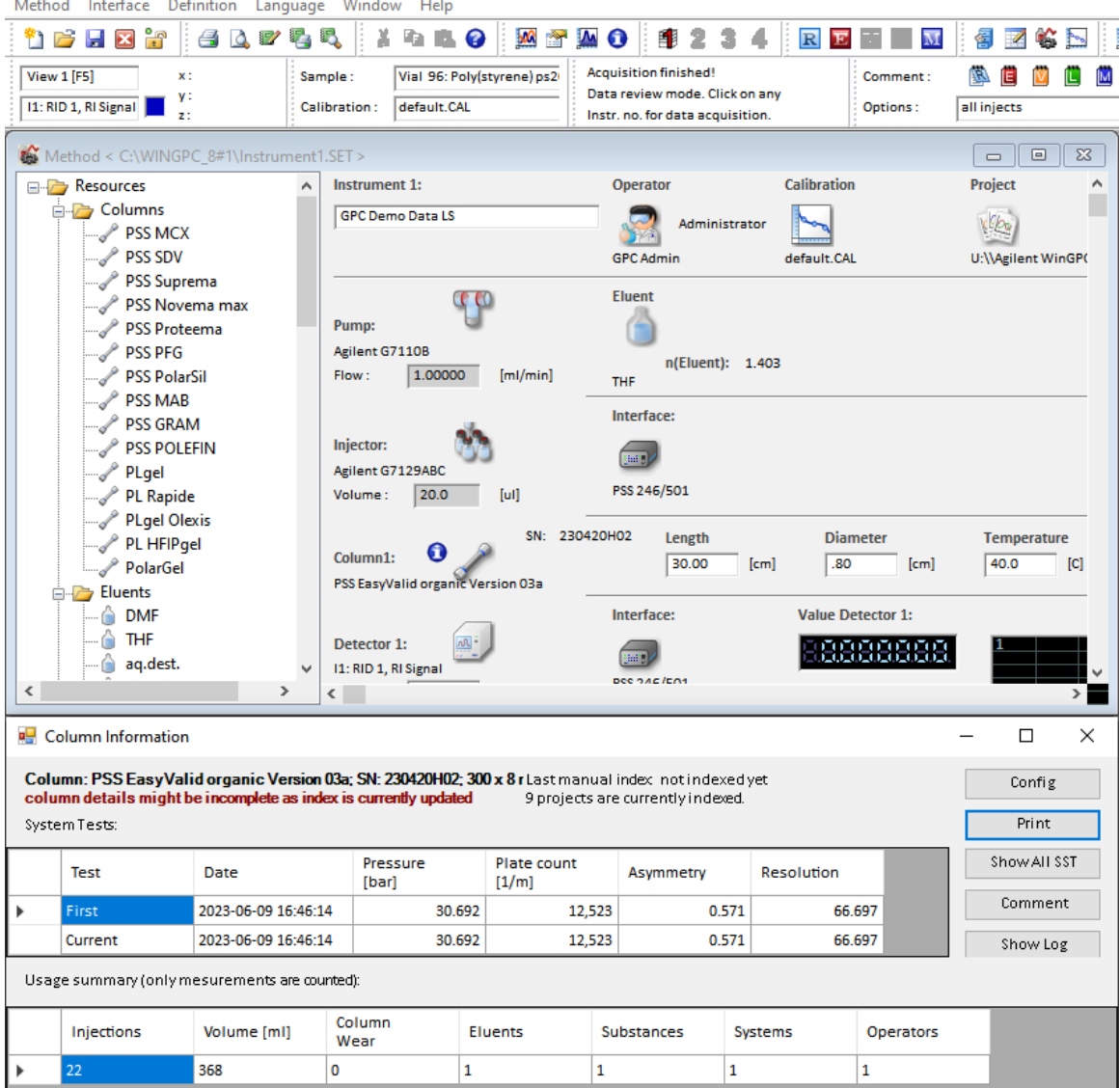

Figure 1. Column Information window

\* Agilent WinGPC, Build 10478, PC-GPC-SW018, Instance #1 Method Interface Definition Language Window Help Click Config to access (re)indexing. Here, a complete search can be performed on all drives (e.g., if local indexing was performed first and the network was connected to later), or WinGPC can check known projects again (Figure 2). Specific network drives and paths can be selected, thus constraining the scope of indexing.

| Please select the kind of indexing:                |                                                                           |
|----------------------------------------------------|---------------------------------------------------------------------------|
| Please select the kind of indexing:                |                                                                           |
|                                                    | C Update: Check only known projects for changes and read changed projects |
|                                                    |                                                                           |
| Full: Scan all drives for projects and index them. |                                                                           |

Figure 2. Indexing window, offering the choice between running an update or a full scan of all drives

Column Details can be reached by clicking Detailed View (Figure 3). A list of all columns found in the database is shown on the left, sorted by serial numbers. Click the relevant column header and sort by parameters such as column name. On the right, eluents and injected samples are listed for the current column. Combination refers to columns that have been run in a column set together with the current column.

|  | SN | Column name                      | Column<br>length<br>fem1 | Column<br>diameter<br>fcm1 |   | SN:               |                |                  | Column: PSS Suprema 10 um 3000 Å | 2082853: Dimension (Length x Diameter): 30 x 0.8 cm |         |                              |      |              |                       |  |       | Print |
|--|----|----------------------------------|--------------------------|----------------------------|---|-------------------|----------------|------------------|----------------------------------|-----------------------------------------------------|---------|------------------------------|------|--------------|-----------------------|--|-------|-------|
|  |    | 2062202 PSS SDV 3um 1000 A       | 30.0<br>0.8              |                            |   |                   | Solvents (1):  |                  |                                  |                                                     |         |                              |      |              |                       |  |       |       |
|  |    | 2062211 PSS MCX 5um 1000Å        | 30.0                     | 0.8                        |   |                   | Eluent         |                  | Volume (mil)                     |                                                     | Samples |                              |      |              |                       |  |       |       |
|  |    | 2062501 PSS SDV 3um 10000 A      | 25.0                     | o s                        |   |                   | 0.1 M NaCl ag. |                  |                                  | 298                                                 |         |                              |      |              |                       |  |       |       |
|  |    | 2070253 PSS Suprema 5 um 100 Å   | 30.0                     | 0 <sup>R</sup>             |   |                   |                |                  |                                  |                                                     |         |                              |      |              |                       |  |       |       |
|  |    | 2070341 PSS Proteema 5 um 100 Å  | 30.0                     | 0.8                        |   |                   |                |                  |                                  |                                                     |         |                              |      |              |                       |  |       |       |
|  |    | 2070403 PSS SDV, 5um VS          | 5.0                      | 0.8                        |   |                   |                |                  |                                  |                                                     |         |                              |      |              |                       |  |       |       |
|  |    | 2070411 Gram 10um 30A            | 30.0                     | 0.8                        |   |                   |                |                  |                                  |                                                     |         |                              |      |              |                       |  |       |       |
|  |    | 2071251 Glass packed guard 80+-  | 5.0                      | 0.8                        |   |                   |                |                  | Samples in 0.1 M NaCl ag. (6):   |                                                     |         |                              |      |              |                       |  |       |       |
|  |    | 2071962 PSS PFG 5u Guard         | 50                       | 0.8                        |   |                   |                |                  |                                  |                                                     |         |                              |      |              |                       |  |       |       |
|  |    | 2072203 PSS SDV 5um 10e6Å        | 50                       | 0.8                        |   |                   |                | Sample           |                                  | Type                                                |         | <b>Flow Rate</b><br>[m1/min] |      | Volume (mil) |                       |  |       |       |
|  |    | 2072604 PSS SDV 5 um. 1.000 Å    | 30.0                     | 0.8                        |   |                   | b.             | Vial 1: Blank 0. |                                  | Sample                                              |         |                              | 1.00 |              | 91.4                  |  |       |       |
|  |    | 2080801 PSS SDV Iin XL           | 30.0                     | 08                         |   |                   |                | Vial $2:EG - 1$  |                                  | Sample                                              |         |                              | 1.00 |              | 41.0                  |  |       |       |
|  |    | 2081502 SDV 10*4                 | 30.0                     | 0.8                        |   |                   |                | Vial $2:EG - 2$  |                                  | Sample                                              |         |                              | 1.00 |              | 41.3                  |  |       |       |
|  |    | 2081651 PSS Suprema HDC 20u      | 30.0                     | 0.8                        |   |                   |                |                  | Vial 3: Pullula                  | Calibration                                         |         |                              | 1.00 |              | 41.4                  |  |       |       |
|  |    | 2082853 PSS Suprema 10 um 3000 Å | 30.0                     | 0.8                        |   |                   |                |                  | Vial 3: Pullula                  | Calibration                                         |         |                              | 1.00 |              | 41.5                  |  |       |       |
|  |    | 2090511 PSS GRAM 10um 30Å        | 30.0                     | 0.8                        |   |                   |                |                  | Vial 1: Blank 0 Sample           |                                                     |         |                              | 1.00 |              | 41.5                  |  |       |       |
|  |    | 2090726 PSS SDV Su Precolumn     | 5.0                      | 0.8                        |   |                   |                |                  |                                  |                                                     |         |                              |      |              |                       |  |       |       |
|  |    | 2091254 PSS Suprema 10 μm 10.0   | 30.0                     | 20.0                       |   |                   |                |                  |                                  |                                                     |         |                              |      |              |                       |  |       |       |
|  |    | 2091256 PSS Suprema 10000        | 30.0                     | 0.8                        |   | Combinations (1): |                |                  |                                  |                                                     |         |                              |      |              |                       |  |       |       |
|  |    | 2091951 PSS Suprema 30 A         | 30.0                     | 0.8                        |   |                   |                |                  |                                  |                                                     |         |                              |      |              |                       |  | 3. SN |       |
|  |    | 2091952 PSS Suprema 1000 A       | 30.0                     | 0.8                        |   |                   | Eluent         |                  | 1. SN                            |                                                     | 1. Name |                              | 2.SN | 2. Name      |                       |  |       |       |
|  |    | 2091953 PSS Suprema 1000 A       | 30.0                     | 0.8                        |   |                   | 0.1 M NaCl ag. |                  | h.                               |                                                     |         | PSS SDV 3 um G., 3082851     |      |              | PSS Suprema 1 3082852 |  |       |       |
|  |    | 2092603 PSS SDV 5um 10e5Å        | 50                       | 0.8                        |   |                   |                |                  |                                  |                                                     |         |                              |      |              |                       |  |       |       |
|  |    | 2092723 PSS GRAM 10um Guard      | 5.0                      | 0.8                        |   |                   |                |                  |                                  |                                                     |         |                              |      |              |                       |  |       |       |
|  |    | 2092811 PSS GRAM 10um 3 000Å     | 30.0                     | 0.8                        |   |                   |                |                  |                                  |                                                     |         |                              |      |              |                       |  |       |       |
|  |    | 2100101 PSS SDV 10um 10 000 000Å | 30.0                     | 0.8                        | ú | $\epsilon$        |                |                  |                                  |                                                     |         |                              |      |              |                       |  |       |       |

Figure 3. Column Details window

#### [www.agilent.com](http://www.agilent.com)

DE29577609

This information is subject to change without notice.

© Agilent Technologies, Inc. 2023 Printed in the USA, July 21, 2023 5994-5944EN

# Conclusion

The Agilent WinGPC Column Database provides all available information about a specific column and enables review of the entire column history to assess current performance. The database is a completely standalone, background process and cultivates itself once it has been initialized. For this reason, it is important to assign meaningful serial numbers to all columns and to use all WinGPC method and sample parameters, including specific substance characteristics listed in the sample editor.

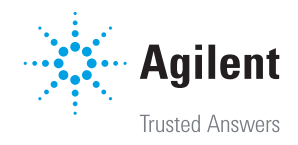